# $\bigcap$  Fuji Electric **DNITOUCH EXPRESS**

## **Issue No. 97 (June 2017) V9 Series Data Transfer Viewer Function**

**The "data transfer viewer" function is now newly available.**

**Data can be transferred easily between the storage device of a V9 series unit and a server without any settings in the screen program.**

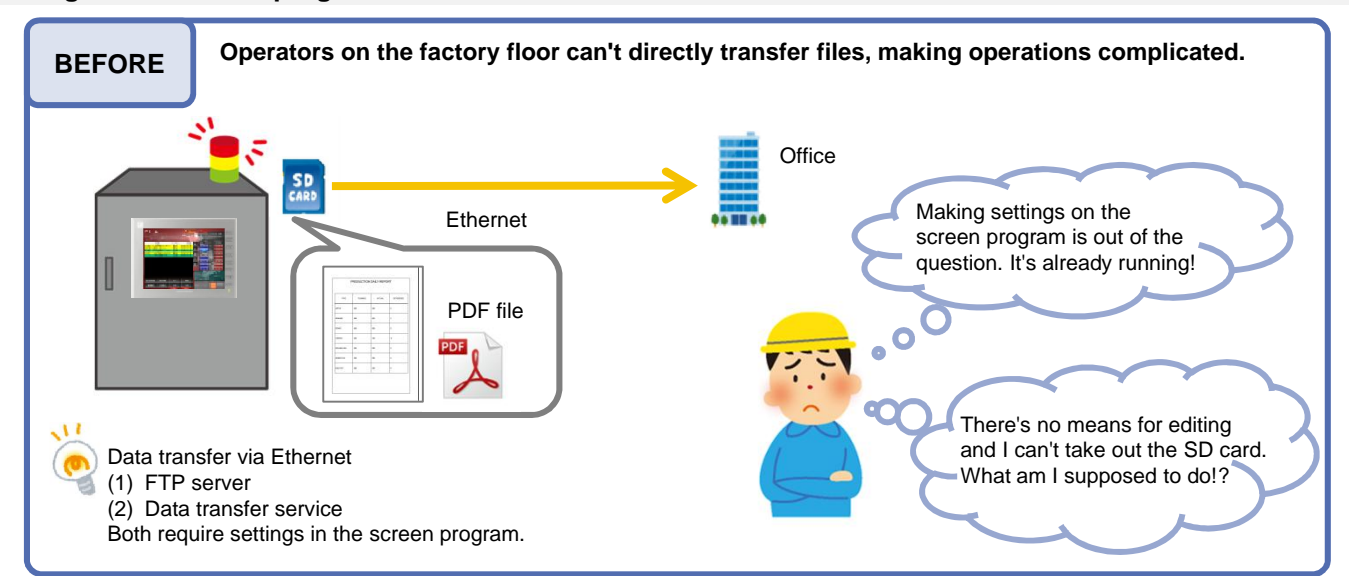

### **Data transfer viewer is the answer!**

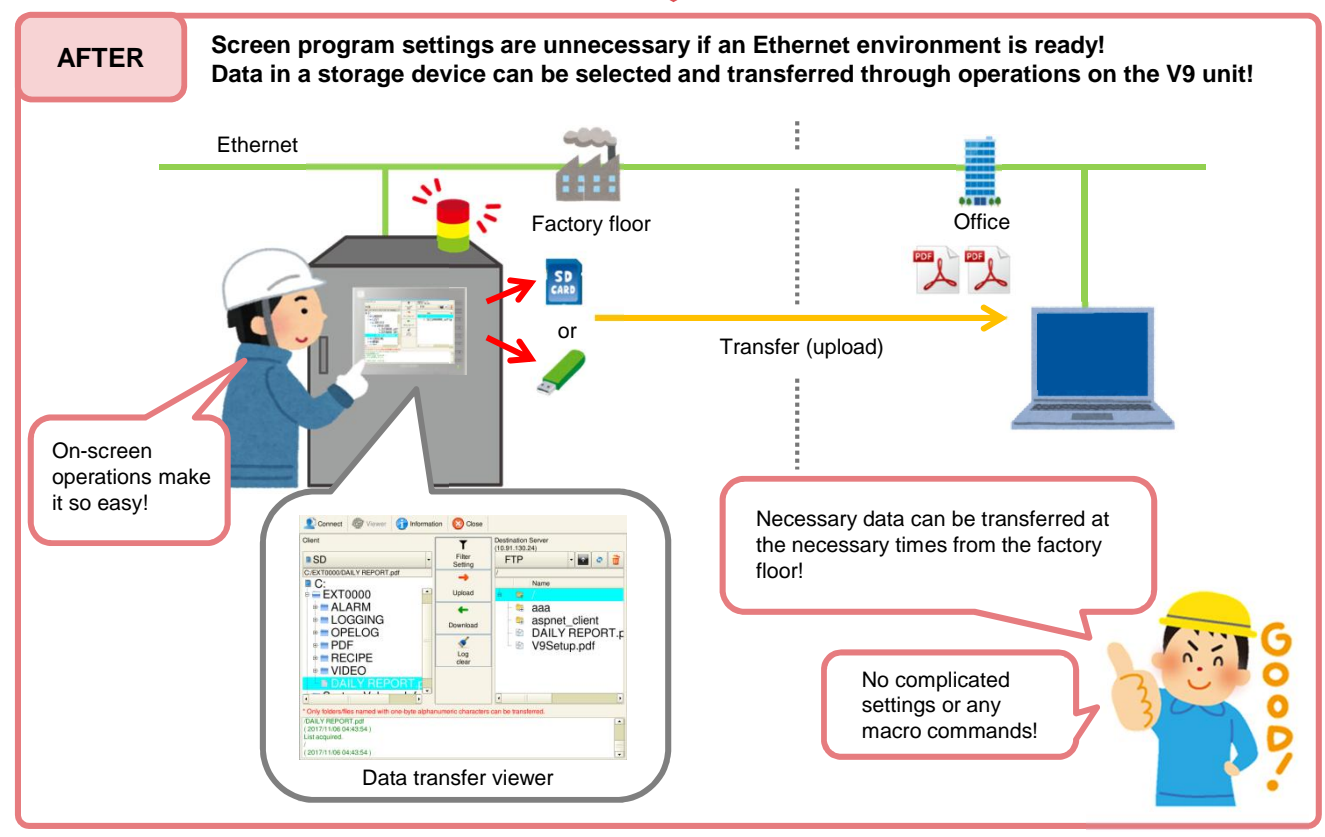

#### \* For system programs V1.210 and later

# **F**<sup>(一)</sup>富士電機 **ONITOUCH EXPRESS**

### **Easy Selection of Files for Transfer, Folders, and Servers for Connection**

(1) Data transfer viewer display

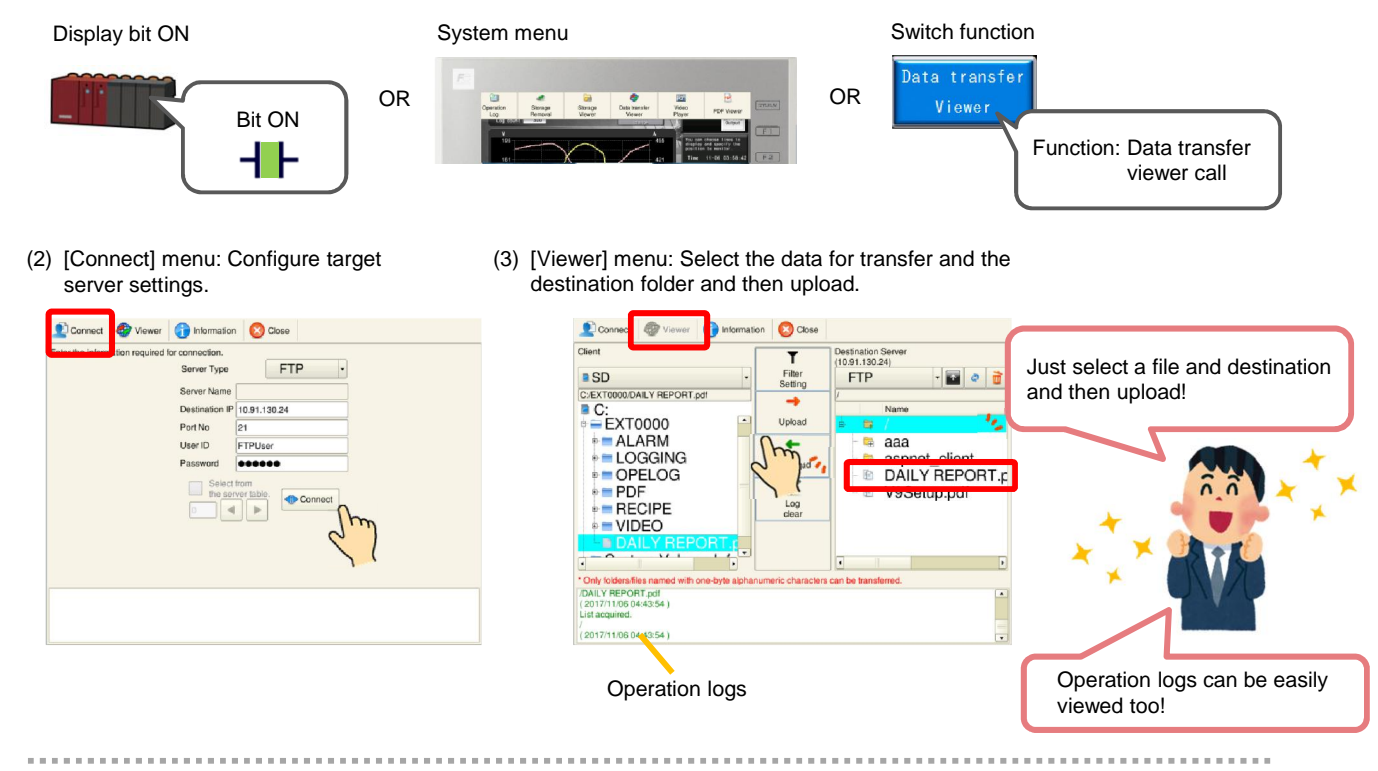

### **In addition, the filter function facilitates searching for target files!**

For example, if you want to transfer only CSV files located in a specific folder...

- (1) Set the filter menu switch to [ON]. Input "\*.csv" for a wildcard search.  $C$ ct **to** Vie Children Children loFF  $\overline{L}$ estination Se<br>0.91.130.24)<br>FTP  $\sqrt{2}$  $\cdot$ a $\circ$ a C:/EXT0000/DAILY REPORT.pd **B** C:<br>
EXT0000  $\blacksquare$
- (2) Select the transfer source and destination folders and then upload.

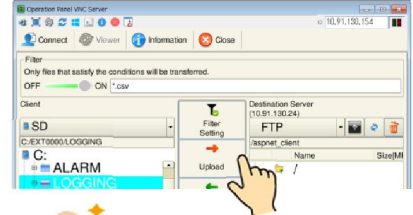

(3) Only CSV files are uploaded to the server. (BIN files are not.)

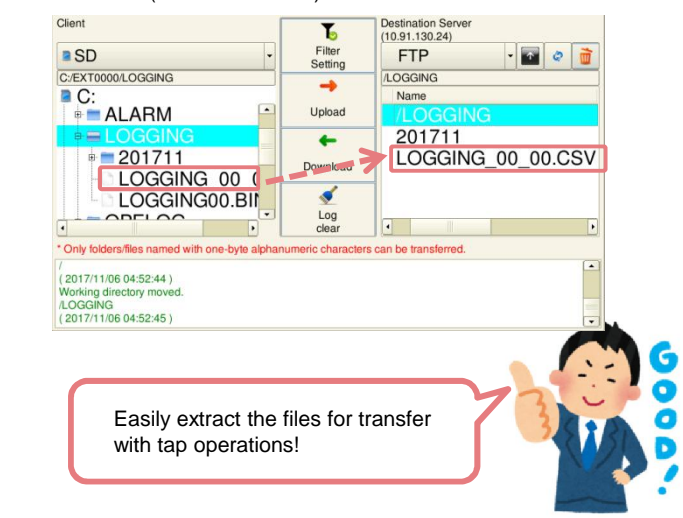

**The function can be used even on delivered units. Effortless data utilization with data transfer viewer might be just what you need!**

# Hakko Electronics Co., Ltd.

Overseas Sales Dept. TEL: +81-76-274-2144 FAX: +81-76-274-5136 http://monitouch.fujielectric.com/